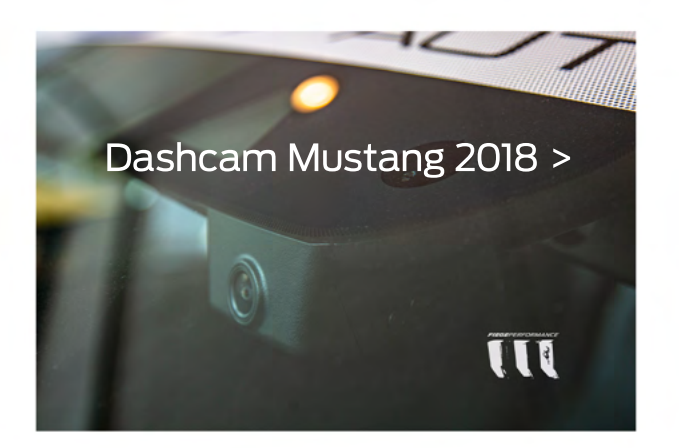

# FIEGEPERFORMANCE **Montageanleitung** FP-DC-MSTNG18

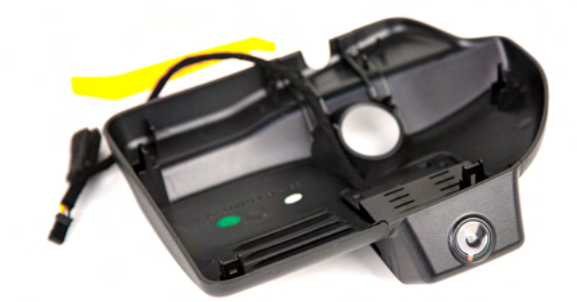

Mit dem beiliegenden Werkzeug hebelst Du die Blende hinter dem Rückspiegel der Windschutzscheibe ab. Achte auf die kleine Blende hinter dem Halter des Spiegels. Nach der Demontage die Clipse und Gummis der alten Verkleidung an die neue Blende montieren. Jetzt den kleinen und zum Stecker der Kamera passenden Steckverbinder links neben dem Spiegel abziehen und die Kamera dazwischenklemmen. Einfach die Blende mit der Kamera einclipsen und die Micro SD Karte (nicht enthalten) einschieben.

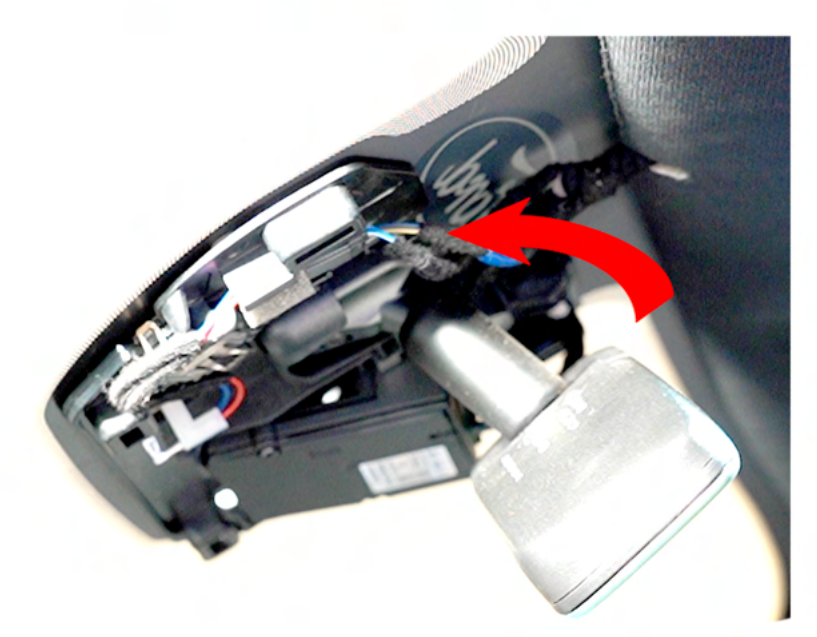

# **Koppeln der Kamera**

Installiere die App LUCKYCAM mit Hilfe des QR Codes. Bei Androidgeräten ist ggf. der Wechsel in den chinessichen Playstore erforderlich.

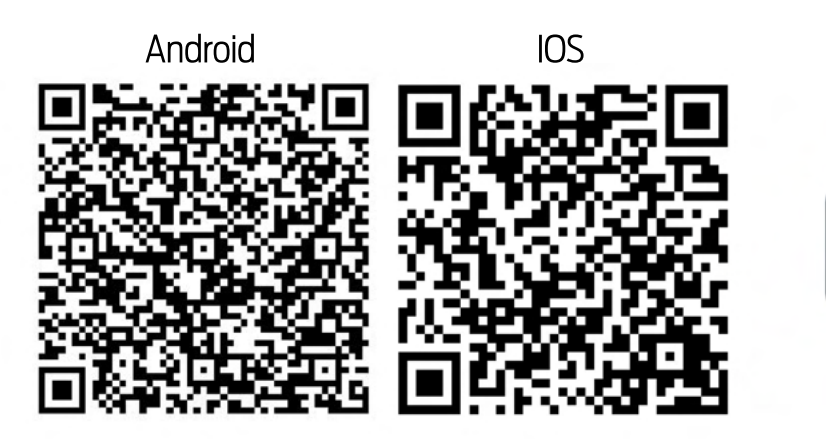

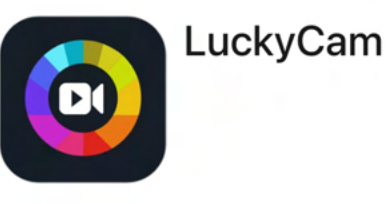

# FIEGEPERFORMANCE **Montageanleitung** FP-DC-MSTNG18

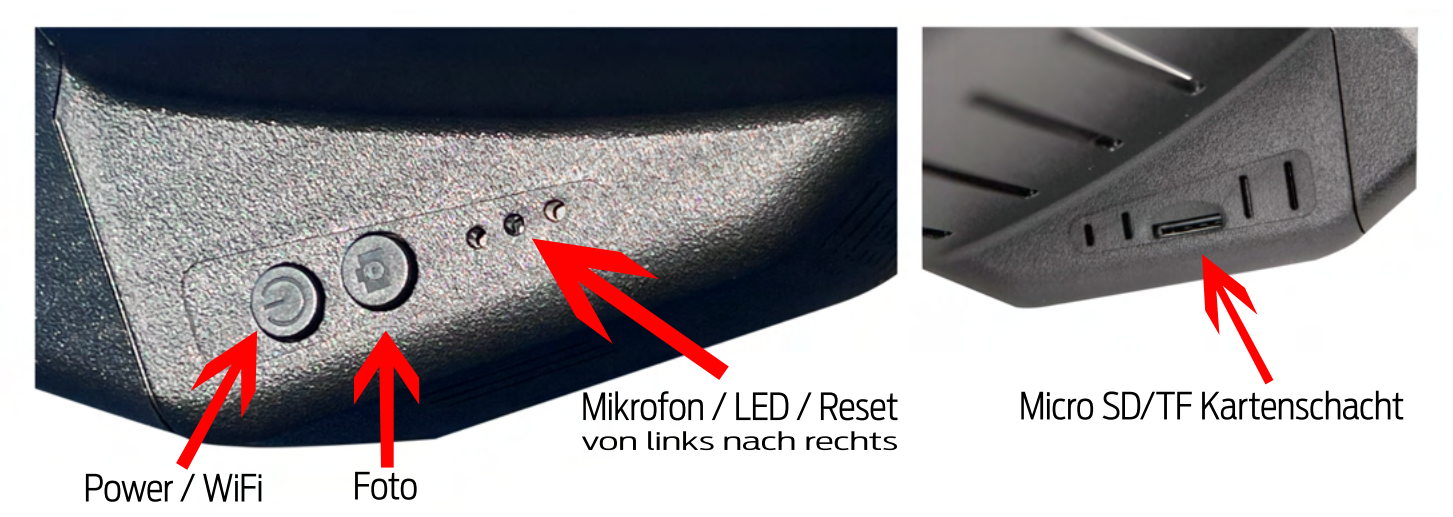

Drücke den Power / WiFi Knopf, um den Kopplungsvorgang zu starten

Die LED blinkt nun blau

Suche im Handy das WLAN der Kamera: MCD......... oder CARDV..........

#### **WLAN öffnen, Code: 12345678**

Luckycam öffnen

LuckyCam ist selbsterklärend. Ihr findet einen Bereich für Einstellungen und den Bereich für die Bilder und Videos.

Wir ändern den Aufnahmezyklus von den voreingestellten und kürzesten 3 Minuten auf längere Videos. Die Kamera nimmt nun permanent auf, wenn Du fährst.

Auch die Auflösung und Größe der Videos/Bilder der Kamera ist in der App einstellbar.

Du kannst auch ein Mikro für den Innenraum aktivieren, damit dein Video sich auch nach Mustang anhört.

Dort kannst Du auch deine Videos und Bilder auf dein Telefon laden. Dazu ist später der Wechsel in das WLAN der Kamera erforderlich.

Wir empfehlen das Herunterladen mit dem PC direkt von der Karte, weil die Videos für die Übertragung zum Telefon komprimiert werden.

Je nach Speicherkarte und Auflösung zeichnet nun die Kamera auf und überschreibt kontinuierlich den ältesten Datensatz.

Eine ausführliche Erklärung dazu gibt es demnächst auf unserem YOUTUBE Kanal.

### **Tastenfunktionen**

Power / WiFi Kamera LED Status Reset Knopf Start 1-3 Sek, Aus 6 Sek. Kurz drücken, WLAN a-/deaktivieren Kurz drücken - Foto aus Video speichern, lang 1-3 Sek. Aufnahme Starten/Stoppen Länger 10 Sekunden Speicherkarte formatieren Blau/schnell: WIFI an Rot: 1x/Sekunde Aufnahme läuft 3Sek. keine Aufnahme Länger 5 Sekunden zurücksetzen in Werkseinstellung, auch Passwort.

### **APP Luckycam**

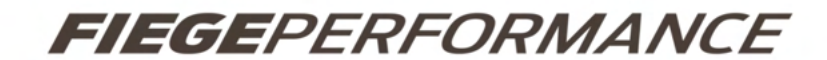

#### Button function diagram of mobile APP operation interface (2):

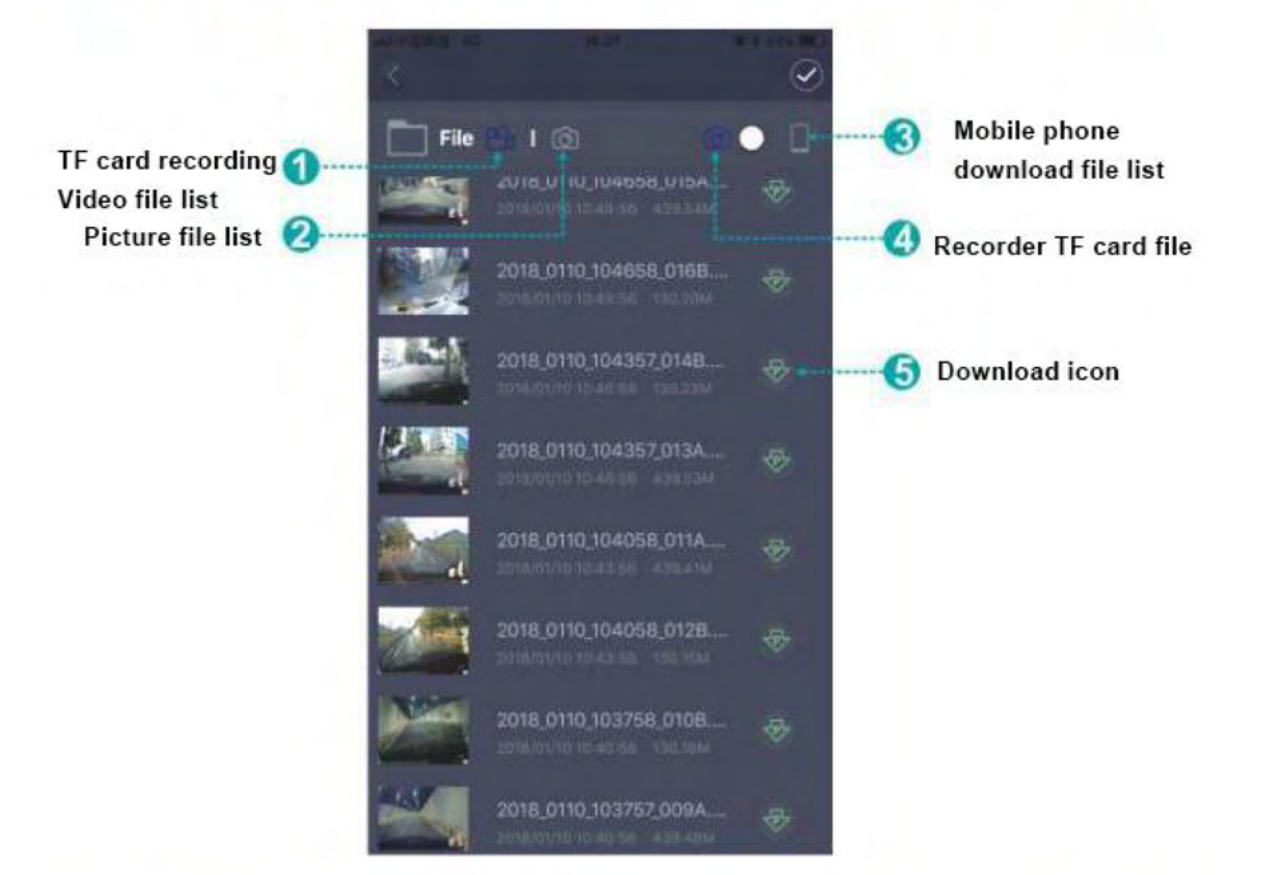

#### Button function diagram of mobile APP operation interface (1):

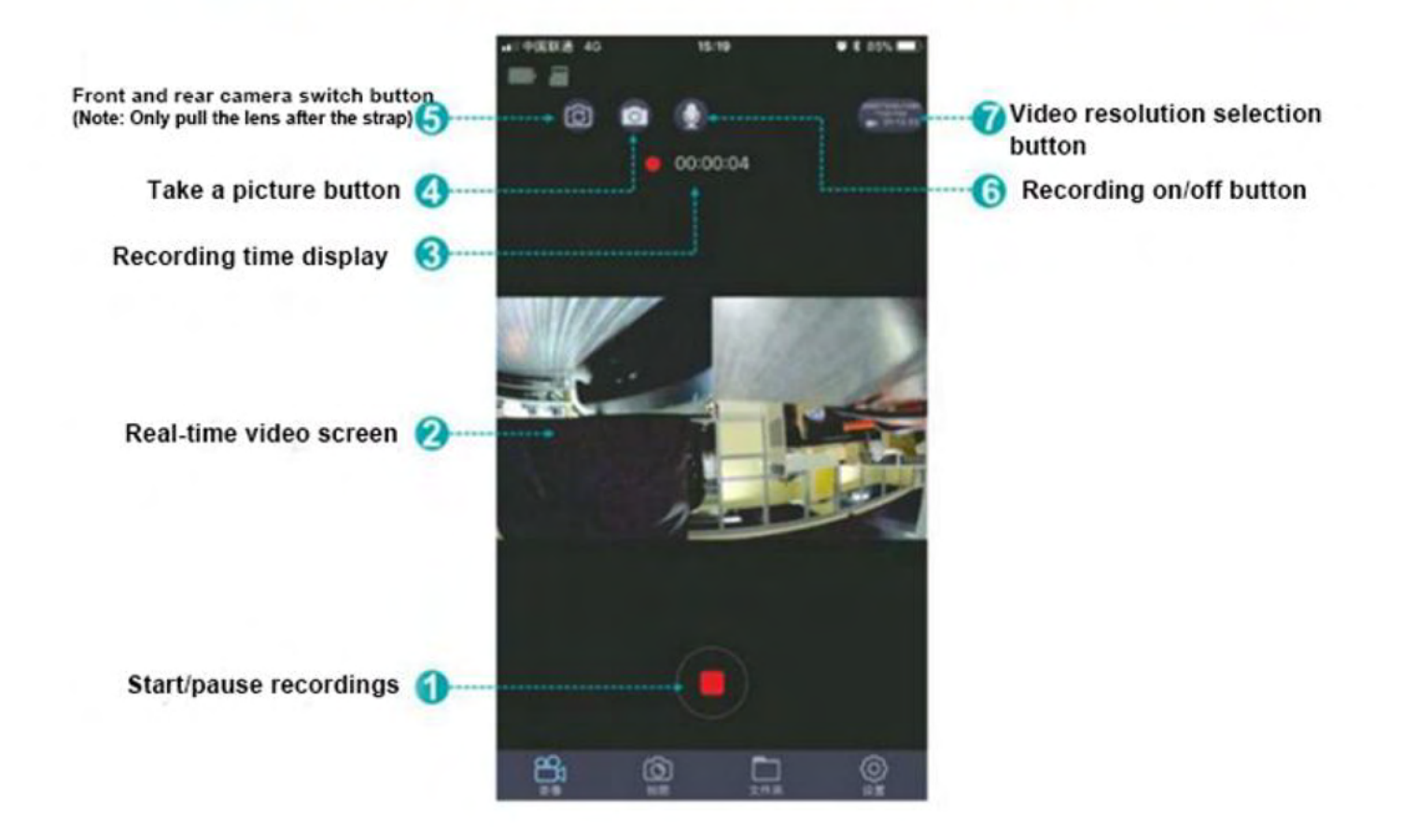

### **APP Luckycam Einstellungen**

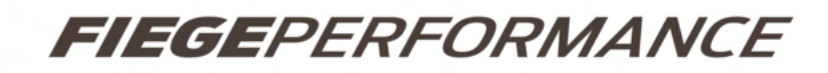

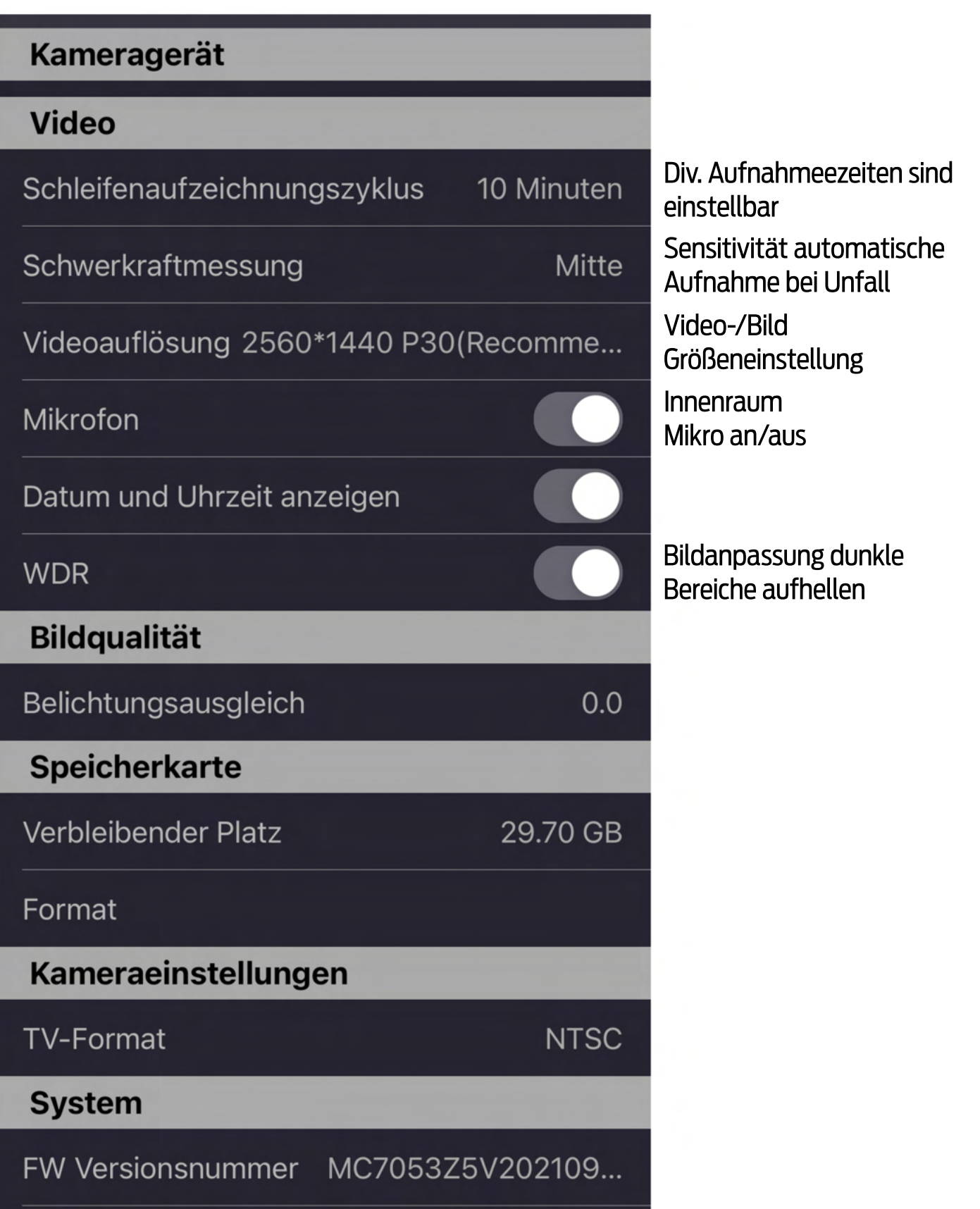